# MATERI PELATIHAN LATEX  $2\varepsilon$

Disusun untuk Pelatihan IATEX

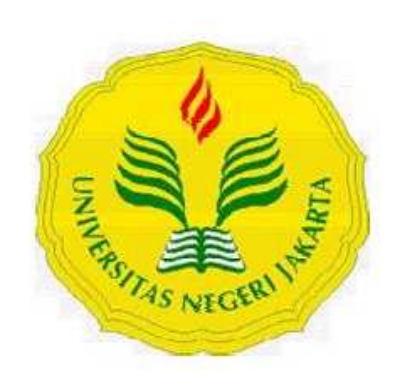

Adi Asriadi

#### PROGRAM STUDI MATEMATIKA JURUSAN MATEMATIKA

FAKULTAS MATEMATIKA DAN ILMU PENGETAHUAN ALAM UNIVERSITAS NEGERI JAKARTA

2007

Kritik dan Saran mengenai tulisan ini dapat dikirimkan ke email penulis.

Adi Asriadi Jurusan Matematika FMIPA Universitas Negeri Jakarta adi [a08@yahoo.com](adi_a08@yahoo.com) <http://adia08.wordpress.com> <http://adiasriadi.blogspot.com>

### KATA PENGANTAR

<span id="page-2-0"></span>Assalamua'alaikum Wr. Wb

Puji syukur kita panjatkan kehadirat Allah SWT yang telah melimpahkan rahmat dan hidayah-Nya kepada kita hingga tersusunlah makalah mengenai LATEX ini. Semoga dengan disusunnya makalah ini bisa bermanfaat bagi kita semua. Tujuan dibuatnya makalah ini adalah untuk memberikan bekal bagi pengguna yang baru mengenal LATEX, sebagai referensi bagi yang sudah terbiasa menggunakan LATEX, dan juga sebagai sumbangsih bagi kemajuan ilmu pengetahuan indonesia. Tidak lupa penulis ingin mengucapkan rasa terima kasih yang sebesar-besarnya kepada semua pihak yang telah membantu baik moril maupun materiil dalam penyusunan makalah L<sup>AT</sup>EX ini, Kepada rekanrekan di MSC terima kasih dan juga kepada Bapak Sudarwanto selaku dosen Matematika UNJ yang telah memberikan bimbingan dan arahannya penulis mengucapkan banyak terima kasih. Penulis mohon maaf apabila dalam penyusunan makalah LATEXini masih terdapat banyak kekurangan, kritik dan saran yang membangun sangat penulis harapkan.

Wassalamualaikum Wr.Wb

Bogor, 23 Juli 2005

Penulis

# DAFTAR ISI

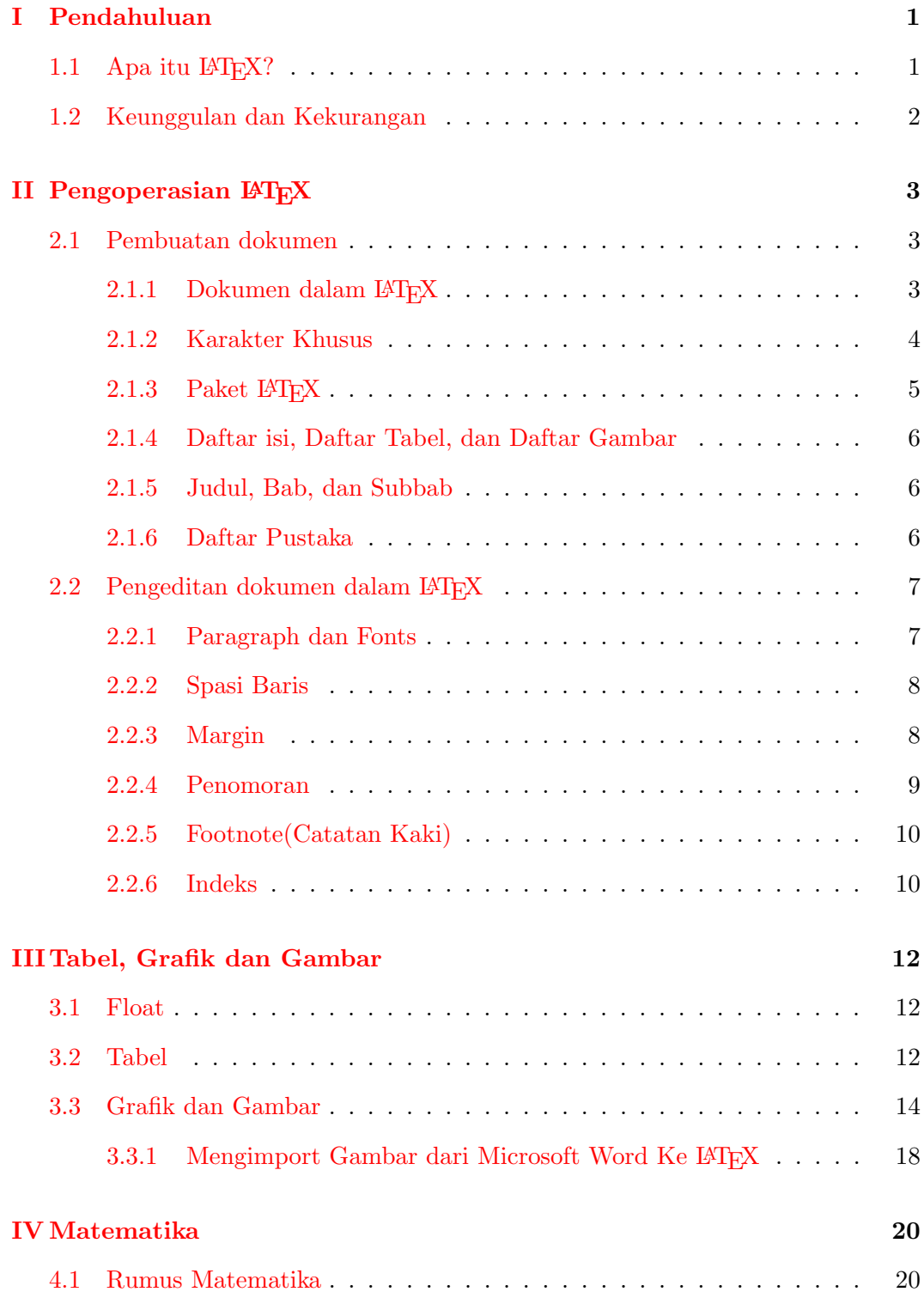

#### DAFTAR ISI iv

<span id="page-4-0"></span>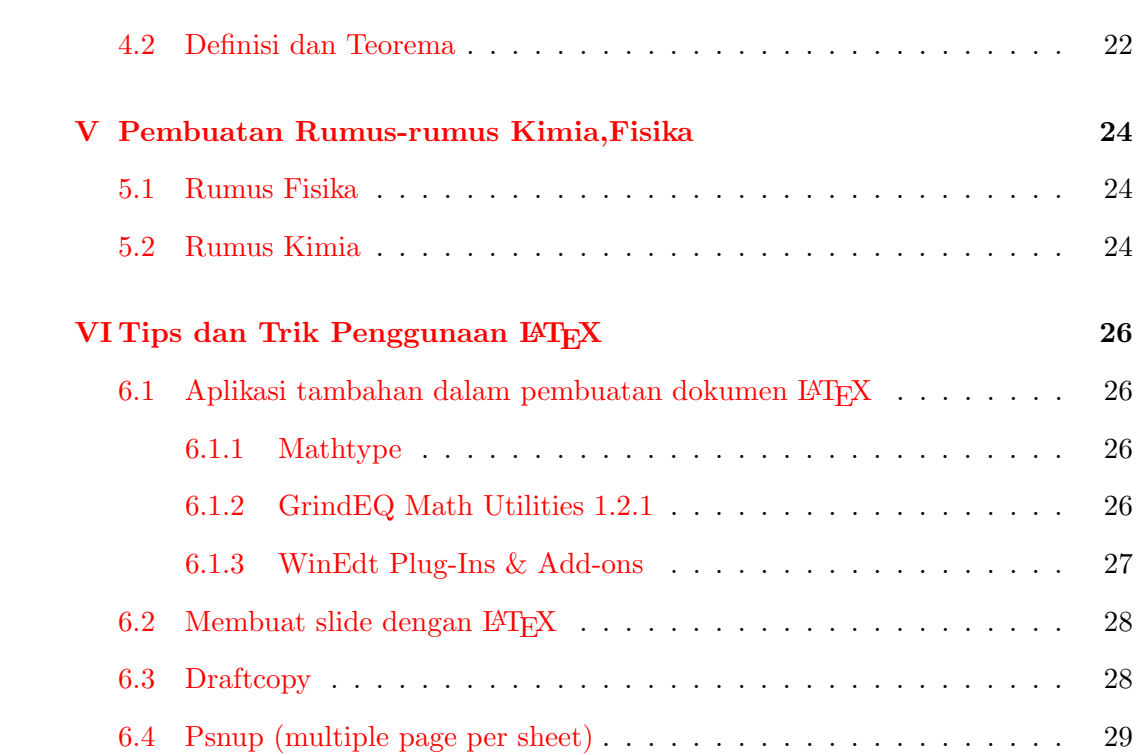

# DAFTAR GAMBAR

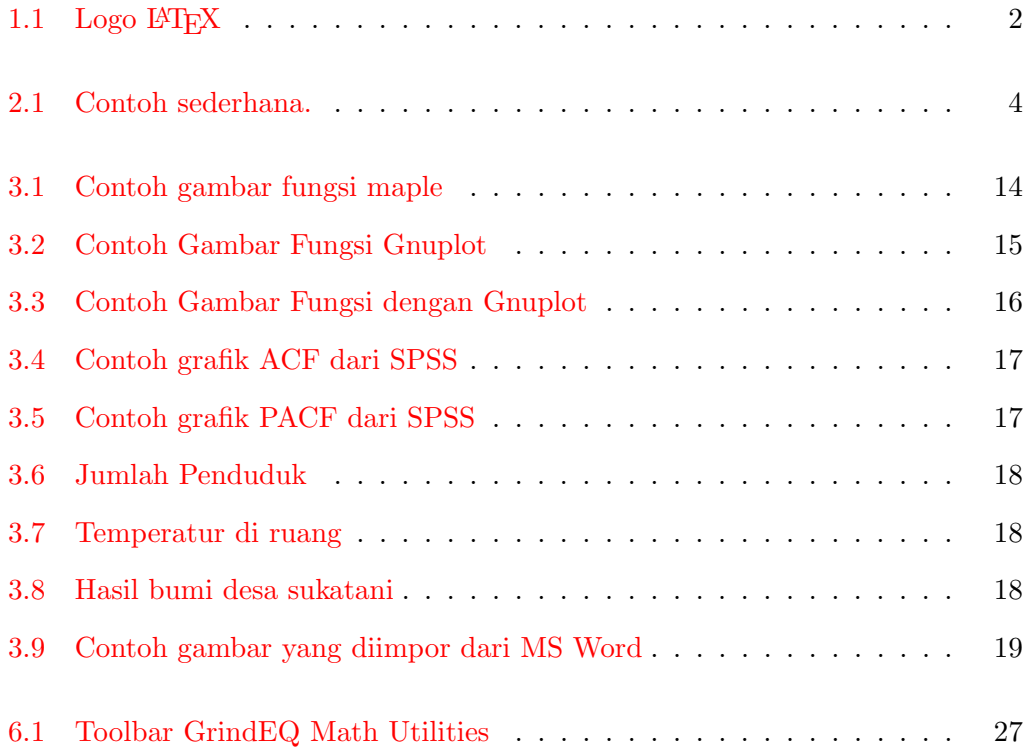

# DAFTAR TABEL

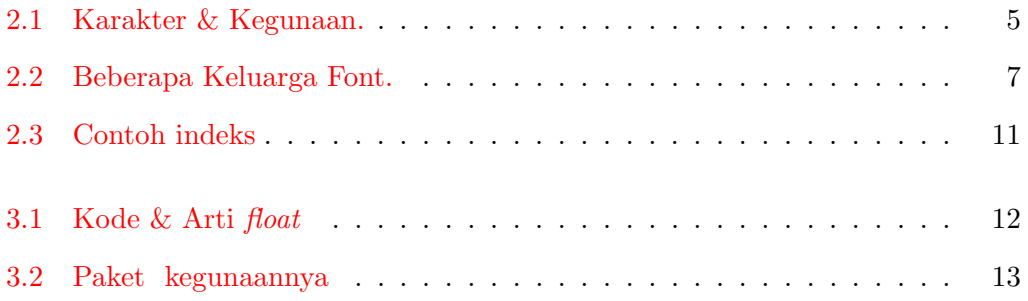

### BAB I

### Pendahuluan

### <span id="page-7-0"></span>1.1 Apa itu  $\mathbb{F} \mathbb{F} X$ ?

LATEX merupakan sebuah perangkat lunak pengolah dokumen yang ditujukan menghasilkan dokumen yang berisi simbol-simbol matematika. L<sup>AT</sup>FX yang akan kita gunakan adalah LATEX  $2\varepsilon$  yang diperkenalkan oleh Leslie Lamport. LATEX ini hasil perbaikan dan pengembangan dari perangkat lunak TEX dengan penambahan perintah-perintah yang lebih kompleks guna menyusun/membuat rumus matematika. Perangkat lunak TEX ini diciptakan oleh Donald E. Knuth pada bulan Mei 1977 sebagai bahasa pembentuk dokumen (document formatting language). Pada awalnya TEX diimplementasikan dengan menggunakan bahasa Pascal, namun implementasi yang banyak dipakai saat ini adalah TEX yang dituliskan dalam bahasa C. Demikian juga perintah perintah yang ada dalam implementasi TEX yang digunakan saat ini sudah jauh berbeda dengan yang dirancang oleh Knuth pada tahun 1977. Penjelasan yang lebih lengkap mengenai TEX dapat ditemukan di dalam buku yang dituliskan oleh Knuth sendiri yaitu Donald E. Knuth. The T<sub>E</sub>Xbook. Addison-Wesley, 1986. Perangkat lunak TEXmemiliki kemampuan yang baik untuk mengolah dokumen-dokumen yang berkualitas tinggi. Namun demikian, banyak pemakai yang memandang bahwa perintah-perintahnya sulit digunakan untuk menuliskan dokumen terstruktur yang terdiri dari unsur-unsur bab, sub-bab, paragraph, tabel dan gambar bernomor, dsb. Oleh sebab itu dalam tulisan ini akan sedikit dipaparkan mengenai tatacara /pengoperasian dalam menyusun bab, subbab, tabel, paragraf dengan menggunakan L<sup>AT</sup>EX. Program LATEX ini bukan merupakan program pengolah kata biasa/perkantoran seperti halnya Ms Word, Open Office Writer, Abiword, Kword karena L<sup>AT</sup>EX adalah sistem preparasi dokumen yang lebih fokus kepada isi tulisan bukan bagaimana cara menulis.

<span id="page-8-0"></span>LA TE.  $\rm \overline{X}$ 

Gambar 1.1: Logo L'ATEX

## 1.2 Keunggulan dan Kekurangan

Beberapa Keunggulan dan Kekurangan LATEX diantaranya adalah:

#### A KEUNGGULAN

- Standard yang sangat baik untuk menyiapkan tulisan teks, formula teknis, dan tabel-tabel
- Kemudahan penggunaan oleh penulis naskah
- Portabilitas dokumen pada berbagai platform baik Unix, VMS, Windows, Linux, Mac Os, Solaris dll.
- Dukungan terhadap banyak bahasa.
- Ketersediaan secara meluas dan bebas

#### B KEKURANGAN

- Cukup sulit bagi pemula yang baru mengenal LATEX
- LATEX membutuhkan sedikit pengetahuan mengenai bahasa pemrograman seperti pascal atau C karena pembuatan dokumen LATEX sangat terstruktur dan membutuhkan ketelitian.

### BAB II

### Pengoperasian LAT<sub>EX</sub>

#### <span id="page-9-0"></span>2.1 Pembuatan dokumen

#### 2.1.1 Dokumen dalam  $\mu_{\text{F}}$ X

Untuk membuat sebuah dokumen LATEX yang perlu anda lakukan adalah menulis perintah-perintah LATEX di editor, Software yang bisa anda gunakan antara lain:

- GNU Emacs (<http://www.gnu.org/software/emacs/emacs.html>) atau Xemacs (<http://www.xemacs.org>);
- vi atau Vim (<http://www.vim.org>)
- Jed ([http://space.mit.edu/](http://space.mit.edu/~davis/jed/)∼davis/jed/),
- LyX (<http://www.lyx.org>)
- GNU TEXMACS (<http://www.texmacs.org>)
- TEXNICCENTER (<http://www.ToolsCenter.org>)
- Kile (LAT<sub>EX</sub> editor untuk pengguna desktop KDE, ([http://perso.club-internet.](http://perso.club-internet.fr/pascal.brachet/kile/) [fr/pascal.brachet/kile/](http://perso.club-internet.fr/pascal.brachet/kile/)) atau (<http://kile.sourceforge.net/>))
- gTEX(LATEX editor untuk pengguna desktop GNOME, ([http://gtex.](http://gtex.sourceforge.net/) [sourceforge.net/](http://gtex.sourceforge.net/)))
- T<sub>E</sub>XSHOP/(LATEX editor untuk pengguna Mac OS X)
- WinEdt (<http://www.winedt.com>) berjalan di platform windows, tidak seperti free software seperti yang telah disebutkan di atas, WinEdt merupakan Shareware software 30 hari dan masih banyak yang lainnya.

<span id="page-10-0"></span>Apabila alamat di atas sudah berubah silahkan googling saja, Untuk panduan instalasi LATEXdi windows anda bisa membacanya di alamat [www.ilmukomputer.](www.ilmukomputer.com) [com](www.ilmukomputer.com)

Sebuah dokumen LATEX memiliki struktur yang dicirikan dengan blok yang diapit oleh pasangan perintah \begin dan \end. Setiap permulaan dokumen harus dimulai dengan perintah \documentclass{...} untuk mendefinisikan dokumen apa yang akan dibuat. isilah titik-titik dalam documentclass dengan article(untuk artikel), book(untuk buku), report(untuk laporan) dll. Setelah itu anda definisikan paket-paket apa saja yang akan digunakan dengan menambahkan perintah \usepackage{...} mengenai paket akan dibahas kemudian. Badan utama dokumen dituliskan diantara pasangan \begin{document} dan \end{document}. Area diantara \documentclass dan \begin{document} dinamakan preambule Di bawah ini ialah sebuah dokumen sederhana

```
\documentclass[12pt,letterpaper]{book}
\begin{document}
ini adalah contoh sederhana dari sebuah dokumen \LaTeX
\end{document}
```
Gambar 2.1: Contoh sederhana.

#### 2.1.2 Karakter Khusus

Di dalam L<sup>AT</sup>EX ada 10 karakter khusus yang tidak boleh digunakan sembarangan, karena karakter tersebut diperuntukkan perintah di LATEX. Karakter tersebut adalah: & \$ # % \_ { } ^ ~ \

<span id="page-11-0"></span>

| Karakter | Kegunaan                                  |
|----------|-------------------------------------------|
| \$       | Rumus matematika                          |
| &        | Pembatas kolom dalam tabel                |
| %        | Komentar                                  |
| #        | Substitusi parameter dalam perintah/makro |
|          | Awal blok                                 |
|          | Akhir blok                                |
| ~        | Hard space                                |
|          | Awal perintah                             |
|          | Superscript                               |
|          | Subscript                                 |

Tabel 2.1: Karakter & Kegunaan.

Untuk menggunakan 10 karaker tersebut kita dapat menggunakan tanda antislash \ di depan karakter-karakter tersebut.

#### 2.1.3 Paket  $\cancel{B_T}X$

Paket LAT<sub>E</sub>X dapat disertakan dalam dokumen dilakukan dengan menuliskan perintah perintah  $\wedge$ Sebuah paket pada dasarnya menambahkan kemampuan dasar LAT<sub>E</sub>X. Pada perintah di atas "option" dapat diganti oleh satu atau beberapa kata kunci spesifik untuk setiap paket yang disertakan ke dalam sebuah dokumen. Contohnya untuk dukungan terhadap bahasa indonesia digunakan paket babel dan penulisan perintahnya \usepackage[bahasa]{babel}. Di dalam LATEX banyak sekali paket yang bisa digunakan untuk membuat suatu dokumen beberapa diantaranya bisa anda lihat pada contoh, masih banyak paket-paket yang lain, Jika anda menggunakan MikTEX anda bisa melihatnya di MikTEX package manager atau di katalog pada <www.ctan.org>.

\documentclass[12pt,letterpaper]{book} \usepackage{amsmath,amssymb} \usepackage{calc} \usepackage{graphicx}

```
\usepackage{subfigure}
\usepackage{url}
\usepackage{float}
\usepackage[bahasa]{babel}
\usepackage{fancyhdr}
\begin{document}
ini adalah contoh sederhana dari sebuah dokumen \LaTeX dengan
paket-paket
\end{document}
```
#### 2.1.4 Daftar isi, Daftar Tabel, dan Daftar Gambar

Dengan menggunakan perintah pembagian struktur seperti \part, \chapter, \section, daftar isi dapat secara otomatis dimunculkan dengan perintah

 $\setminus table of contents$ 

Demikian juga jika dokumen memuat gambar dan tabel yang dibuat melalui "float" table dan figure, maka daftar gambar dan daftar tabel dapat ditampilkan dengan menulis perintah  $\langle \delta$  istoff igures  $\langle \delta$  dan  $\delta$  istof tables

#### 2.1.5 Judul, Bab, dan Subbab

Di dalam LATEX judul dokumen serta nama pengarang dapat dimunculkan melalui perintah  $\mathcal{E}$  dengan sebelumnya mendefinisikan judul dan nama pengarang melalui perintah  $\tilde{\text{title}}\,dan\varphi$ 

#### 2.1.6 Daftar Pustaka

Banyak cara untuk menuliskan bibliography anda bisa menggunakan lingkungan thebibliography ataupun membuat database bibliography dan mengkompilasinya dengan BibTEX. Anda dapat menghasilkan daftar pustaka dengan lingkungan  $\hat{\theta}$  the bibliography berikut contoh pembuatan daftar pustaka, angka 200 menunjukkan banyaknya bibitem maksimal anda dapat mengantinya sesuai kebutuhan.

<span id="page-13-0"></span>\begin{thebibliography}{200} \bibitem{1}Donald E. Knuth. The \TeX book. Addison-Wesley, 1986. \bibitem{2}\url{http://www.latex.org} \end{thebibliography}

### 2.2 Pengeditan dokumen dalam FIFX

#### 2.2.1 Paragraph dan Fonts

Untuk diketahui bahwa dalam LATEX suatu baris yang kosong dianggap sebagai paragraph baru. Fonts yang berbeda juga dapat dipakai pada saat mengetik sehingga hasil cetak akan menjadi menarik. Dua diantaranya adalah bold and italic. sedangkan fonts yang lain dapat dilihat sebagai berikut:

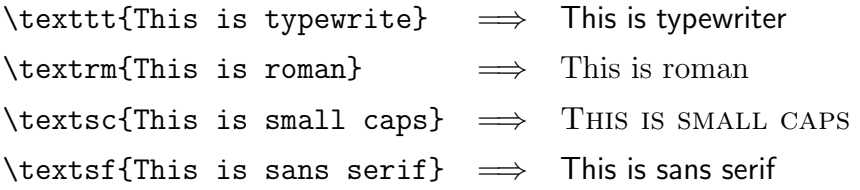

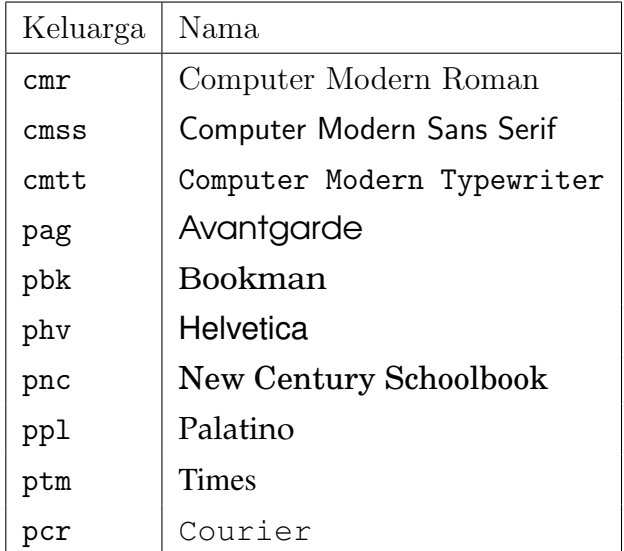

Tabel 2.2: Beberapa Keluarga Font.

Untuk membuat font berwarna gunakan  $\langle \u$ sepackage $\{color\}$ , contoh kode dan hasil kompilasi bisa dilihat di bawah ini

```
\textcolor{red}{ini merah lho!.}\\
\color{blue}
Yang ini biru! \\
\definecolor{mygreen}
{rgb}{0.1,1,0.1}
\color{mygreen}
apa..... hijau!\\
\color{black}
\colorbox{cyan}{Kotak Cyan}\\
\fcolorbox{blue}{green}
{Kotak hijau di bingkai biru}
```

```
ini merah lho!.
Yang ini biru!
apa..... hijau!
Kotak Cyan
Kotak hijau di bingkai biru
```
#### 2.2.2 Spasi Baris

Tuliskan perintah  $\langle \langle linespread\{ukuran\}\rangle$  pada bagian preambule jika anda ingin spasi satu setengah tuliskan  $\langle\langle\langle\rangle\rangle$  tetapi jika anda ingin spasi *double* tuliskan  $\langle \langle linespread{1.6} \rangle \rangle$ standar ukuran spasi baris di LATEX adalah 1

#### 2.2.3 Margin

Berikut akan dijelaskan bagaimana cara pengaturan margin di LATEXterdapat beberapa cara untuk pengaturan margin, beberapa diantaranya

1. ini merupakan cara standar dalam pengaturan margin perlu diingat 1 in  $= 72.27$ pt 1 cm  $= 28.45$ pt, anda dapat menyesuaikan ukuran sesuai dengan keinginan anda. Tuliskan option dibawah ini setelah pendefinisian paket.

```
\setlength{\leftmargin}{-0.75in}
\setlength{\rightmargin}{-0.75in}
```

```
\setlength{\topmargin}{-0.75in}
\setlength{\textheight}{9in}
\setlength{\textwidth}{6.5in}
\setlength{\oddsidemargin}{0in}
\setlength{\evensidemargin}{0in}
```
2. Cara yang lain adalah dengan paket geometry gunakan  $\langle \angle$ usepackage{geometry} dan tulis optionnya seperti contoh di bawah ini pada preambule,anda dapat menyesuaikan ukuran sesuai dengan keinginan anda.

```
\usepackage{geometry}
\geometry{tmargin=4cm,bmargin=3cm,lmargin=4cm,rmargin=3cm}
```
#### 2.2.4 Penomoran

Untuk penomoran di LATEXanda bisa menggunakan lingkungan enumerate atau itemize berikut contoh-contohnya:

```
\begin{itemize}
```
\item[\*] sebuah tanda bintang; \item[-] sebuah tanda strip. \end{itemize}

```
\begin{itemize}
\renewcommand{\labelitemi}{*}
\renewcommand{\labelitemii}{-}
  \item level satu, item 1
  \item level satu, item 2
  \begin{itemize}
    \item level kedua, item 1
    \item level kedua, item 2
  \end{itemize}
  \item level ketiga, item 3
\end{itemize}
```
\* sebuah tanda bintang;

- sebuah tanda strip.

- \* level satu, item 1
- \* level satu, item 2
	- level kedua, item 1
	- level kedua, item 2
- \* level ketiga, item 3

```
\begin{enumerate}
\renewcommand{\labelenumi}
  {\Alph{enumi}}
\renewcommand{\labelenumii}
  {\roman{enumii}}
 \item level satu, item 1
 \item level satu, item 2
 \begin{enumerate}
 \item level kedua, item 1
  \item level kedua, item 2
  \end{enumerate}
  \item level ketiga, item 3
\end{enumerate}
```
A level satu, item 1

B level satu, item 2

i level kedua, item 1

ii level kedua, item 2

C level ketiga, item 3

#### 2.2.5 Footnote(Catatan Kaki)

```
\renewcommand{\thefootnote}{**}
ini footnote\footnote
{Ini Footnote.}
di \LaTeX.
Ini\footnote{Pertama.}
footnote pertama,
dan Ini \footnote{Kedua.}
yang kedua.
```
ini footnote  $\alpha$  di LAT<sub>EX</sub>.

a Ini Footnote.

Ini<sup>a</sup> footnote pertama, dan Ini<sup>b</sup> yang kedua.

<sup>a</sup>Pertama. <sup>b</sup>Kedua.

#### 2.2.6 Indeks

Untuk membuat indeks di LATEX ketikkan \usepackage{makeidx} dan \makeidx pada bagian preambule, lalu untuk pembuatan indeks tulis perintah  $\infty$ {katakunci}, pada naskah di bagian akhir sebelum \end{document} tuliskan  $\verb|\v|$ contoh indeks

<span id="page-17-0"></span>

| contoh         | Hasil index                        |
|----------------|------------------------------------|
| \index{\LaTeX} | $EFT$ <sub><math>FX,1</math></sub> |
| \index{Kile}   | Kile,2                             |

Tabel 2.3: Contoh indeks

## BAB III

### Tabel, Grafik dan Gambar

### <span id="page-18-0"></span>3.1 Float

float adalah bagian naskah yang penempatannya disesuaikan dengan ruang yang tersedia. Pada output L<sup>AT</sup>EX, kemunculan bagian *float* dapat bergeser (maju atau mundur) dari tempat bagian yang dituliskan dalam dokumen LATEX. Namun float bisa tetap terjaga dengan penempatan float. Dua jenis float yang sering digunakan adalah gambar dan tabel.

| Kode        | Arti   | Keterangan                                               |
|-------------|--------|----------------------------------------------------------|
| h           | here   | bagian float akan ditempatkan di bagian/halaman ini      |
| $\mathbf b$ | bottom | bagian float akan ditempatkan di bawah halaman ini       |
| t           | top    | bagian float akan ditempatkan di bagian atas halaman ini |
| D           | page   | bagian float akan muncul di halaman tersendiri           |

Tabel 3.1: Kode & Arti float

### 3.2 Tabel

Di bawah ini akan disajikan contoh kode dan hasil kompilasi bagaimana cara membuat suatu tabel sederhana:

```
\begin{tabular}{|c|c|c|}
  \hline
  satu & 1 & I \setminus\hline
  dua & 2 & II \\
  \hline
\end{tabular}
```
<span id="page-19-0"></span>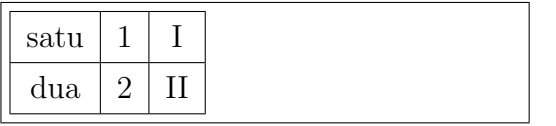

```
\begin{table}[H]
\begin{center}
\begin{tabular}{|c|c|}
 \hline
 % after \\: \hline or \cline{col1-col2} \cline{col3-col4} ...
 Paket & Kegunaan \\
 \hline
 Babel & multilingual \\
 amsmath & matematika \\
 amsymb & simbol \\
 graphicx & grafik \\
 geometry & pengaturan margin \\
 float & pengaturan floating dari gambar dan tabel \\
 fancyhdr & header \\
 \hline
\end{tabular}
\caption{Paket & kegunaannya}
\end{center}
\end{table}
```
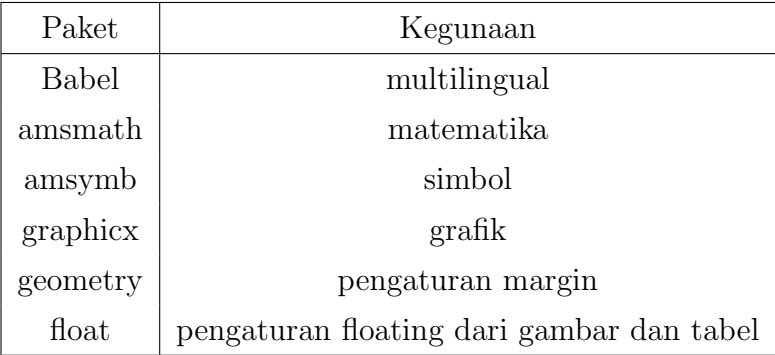

Tabel 3.2: Paket kegunaannya

### <span id="page-20-0"></span>3.3 Grafik dan Gambar

Salah satu cara untuk mengimport suatu gambar ke dalam LAT<sub>EX</sub> adalah mengkonversinya menjadi encapsulated postscript (i.e. eps). Format lain adalah format .gif, .jpeg, .png dll. tetapi format eps memberi hasil cetakan yang sangat baik. Untuk melakukan import gambar ke dalam format .eps anda dapat menggunakan tools seperti Adobe Photoshop, The GIMP, Adobe Acrobat, ghostview, Xfig, ImageMagick dsb. Untuk menampilkannya anda dapat menggunakan ghostview dan viewer lain. Anda bisa menyisipkan gambar atau grafik dari software lain seperti Gnuplot, Matlab, Maple, Mathematica, Corel Draw, Berikut disajikan contoh, perlu diingat bahwa dalam melakukan kompilasi dokumen LAT<sub>EX</sub>, file gambar .eps yang telah anda buat harus satu tempat dengan file .tex:

```
\begin{figure}[htbp]
\begin{center}
{\includegraphics [width=0.5\textwidth] {maple.eps}}
\caption{contoh gambar fungsi maple} \label{fig:map}
\end{center}
\end{figure}
```
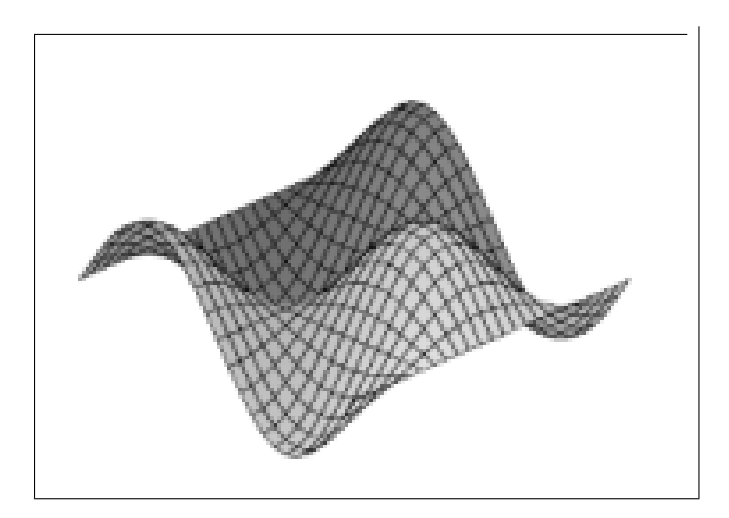

Gambar 3.1: Contoh gambar fungsi maple

Contoh di bawah ini merupakan hasil plot yang dibuat dari Gnuplot dengan mengeset terminal pada terminal LAT<sub>EX</sub>

<span id="page-21-0"></span>\begin{figure}[H]

\begin{center}

\input{12.tex}

\caption{contoh gambar fungsi dengan Gnuplot}\label{fig:GNU} \end{center}

\end{figure}

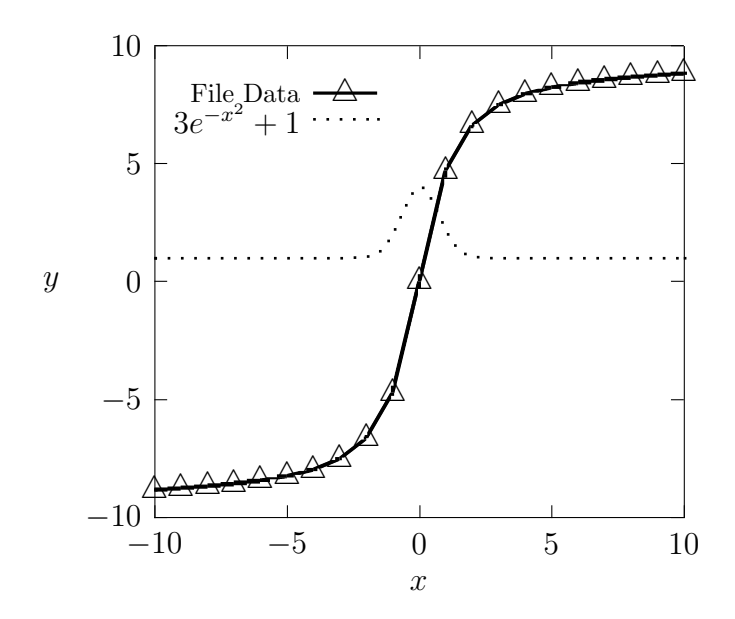

Gambar 3.2: Contoh Gambar Fungsi Gnuplot

Berikut contoh syntax pembuatan plot pada Gnuplot

#### [adi\_a08@localhost adi\_a08]\$ gnuplot

G N U P L O T Version 3.7 patchlevel 2 last modified Sat Jan 19 15:23:37 GMT 2002 System: Linux 2.4.19-16mdk Copyright(C) 1986 - 1993, 1998 - 2002 Thomas Williams, Colin Kelley and many others Type 'help' to access the on-line reference manual The gnuplot FAQ is available from http://www.gnuplot.info/gnuplot-faq.html Send comments and requests for help to <info-gnuplot@dartmouth.edu> Send bugs, suggestions and mods to <br/>bug-gnuplot@dartmouth.edu>

```
Terminal type set to 'x11'
gnuplot> set terminal latex Terminal
         type set to 'latex' Options are 'roman 10'
gnuplot> set output "scs.tex"
gnuplot> set title "grafik y=sin(x)cos(x)"
gnuplot> set xlabel "sudut (radian)"
gnuplot> set ylabel "sin(x)cos(x)"
gnuplot> plot [-3.14:3.14]sin(x)*cos(x)
```
gnuplot>

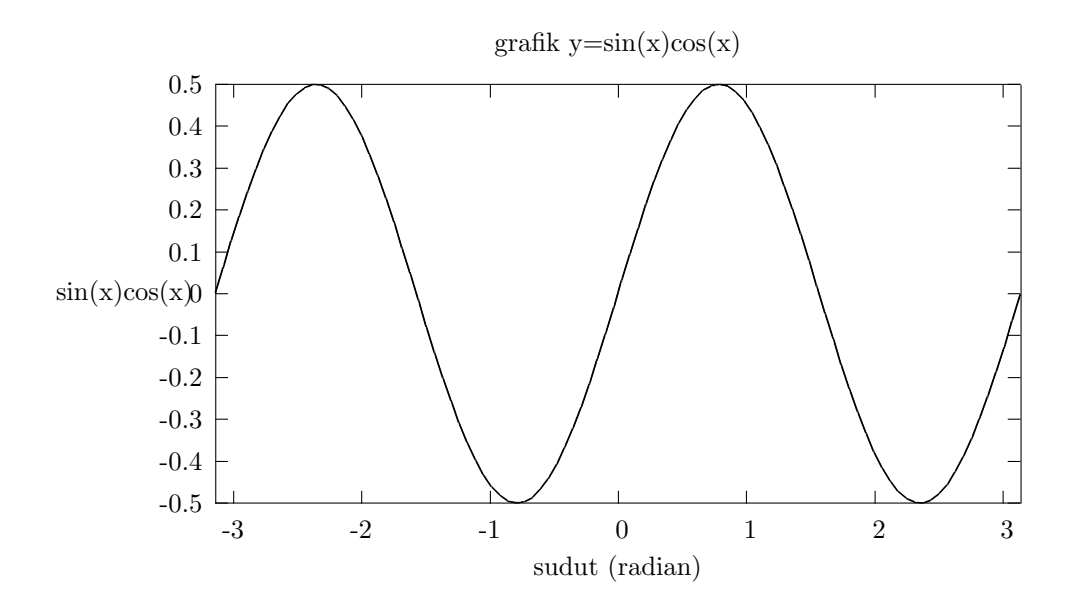

Gambar 3.3: Contoh Gambar Fungsi dengan Gnuplot

<span id="page-23-0"></span>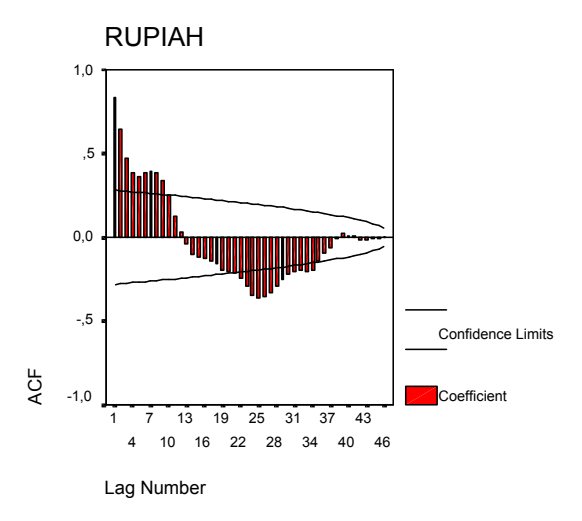

Gambar 3.4: Contoh grafik ACF dari SPSS

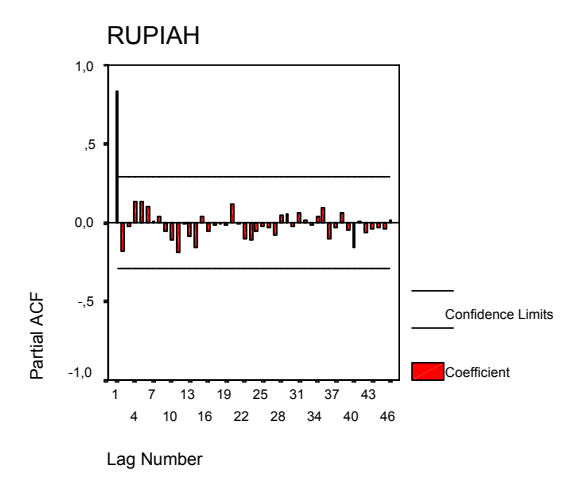

Gambar 3.5: Contoh grafik PACF dari SPSS

Jika ingin menampilkan suatu tabel dan suatu gambar secara bersama-sama, kita dapat mendefinisikan perintahnya pada preambule sebagai berikut:

```
\makeatletter
```

```
\newcommand\figcaption{\def\@captype{figure}\caption}
   \newcommand\tabcaption{\def\@captype{table}\caption}
\makeatother
```
contoh:

<span id="page-24-0"></span>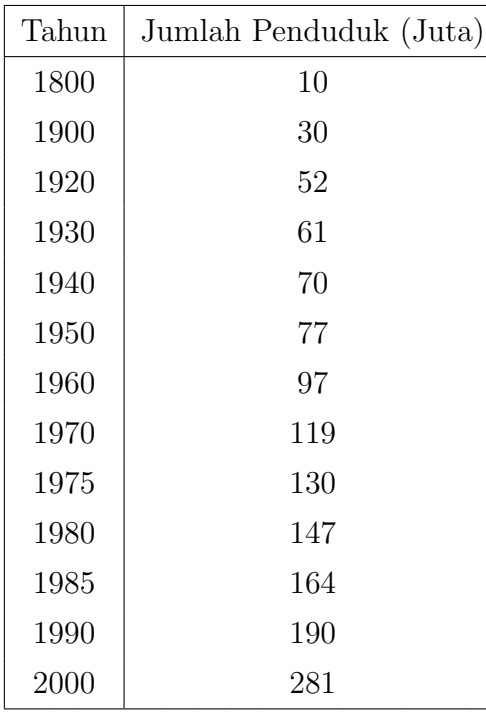

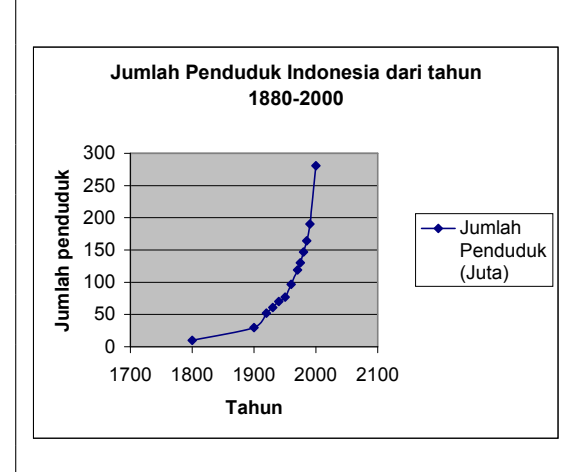

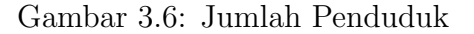

Jumlah Penduduk dari tahun ke tahun

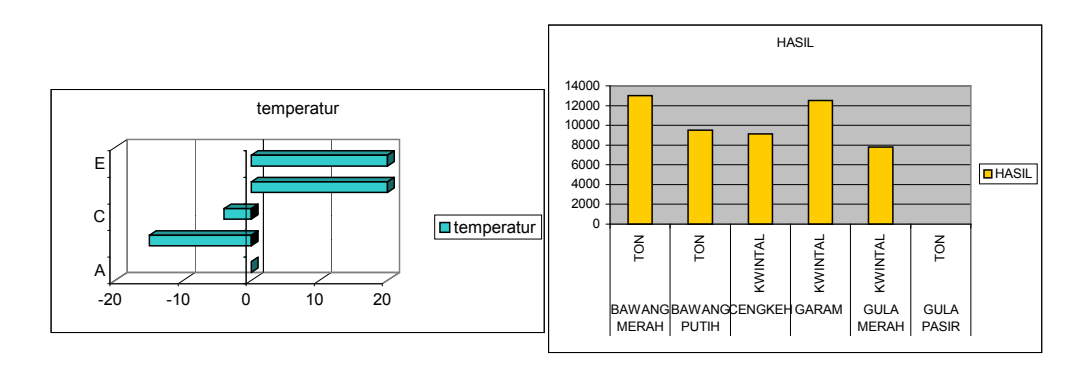

Gambar 3.7: Temperatur di ruang Gambar 3.8: Hasil bumi desa sukatani

#### 3.3.1 Mengimport Gambar dari Microsoft Word Ke IATFX

Untuk anda yang terbiasa menggambar menggunakan MS Word, terdapat suatu cara untuk mengimpornya ke dalam LATFX:

1. Instal Adobe@ Postscript Printer Driver / Adobe Acrobat Distiller ke sistem WINDOWS (Driver ini dapat di download dari [http:](http://www.adobe.com/support/downloads/main.html) [//www.adobe.com/support/downloads/main.html](http://www.adobe.com/support/downloads/main.html))

- <span id="page-25-0"></span>2. Instal dan konfigurasi driver printer tersebut. Configuration untuk windows NT/2000/XP
	- (a) Klik kanan di atas icon printer , pilih "Document Defaults...", dan buka window.
	- (b) Dari "PostScript" tab, pilih output ke "Encapsulated Postscript"
- 3. Konfigurasi untuk Windows 98
	- (a) Klik kanan di atas icon printer, pilih "Properties...", dan buka window.
	- (b) Dari "PostScript" tab, pilih output ke "Encapsulated Postscript"
	- (c) Dari "Font" tab, pilih "Always use TrueType fonts".
- 4. Gambar suatu hal di MS Word
- 5. Pilih "Print → Print to file", dan namai sebagai suatu file dengan ektensi ps (bukan eps!)
- 6. buka gambar tersebut dengan **gsview**, pilih "File  $\rightarrow$  PS to EPS" untuk mengkonversi file ini menjadi file eps.

Gambar (3.9) adalah contoh gambar yang diimpor dari MS Word .

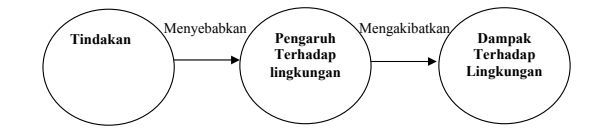

Gambar 3.9: Contoh gambar yang diimpor dari MS Word

selain Ms word, Open office pun dapat melakukan hal yang serupa

## BAB IV

### Matematika

### <span id="page-26-0"></span>4.1 Rumus Matematika

Di dalam LATEX terdapat Beberapa cara untuk menuliskan rumus matematika yaitu:

- 1. rumus dalam baris/inline equation dapat ditulis dengan menggunakan tanda dollar \$, diapit dalam 2 tanda \$ atau dapat ditulis dengan bentuk \$rumus\$
- 2. Jika anda menginginkan rumus berada di baris baru/berada di tengah anda dapat menuliskannya dalam dua double dollar \$\$rumus\$\$
- 3. Jika anda ingin rumus yang ditulis menggunakan penomoran maka digunakan lingkungan equation

Berikut beberapa contoh:

\end{displaymath}

 $$U (\{\cal{P}\},\{f\})=$  $\sum_{j=1}^{n}$ {M\_j\Delta x\_j}\$\$ \begin{displaymath}  $\lim_{n \to \infty} \sum_{k=1}^n$  $\frac{1}{k^2} = \frac{\pi^2}{6}$ \end{displaymath} \begin{displaymath}  $\sum_{i=1}^n$ \int\_{0}^{\frac{\pi}{2}} \prod\_{\varepsilon}

$$
U(\mathcal{P},f) = \sum_{j=1}^{n} M_j \Delta x_j
$$

$$
\lim_{n \to \infty} \sum_{k=1}^{n} \frac{1}{k^2} = \frac{\pi^2}{6}
$$

$$
\sum_{i=1}^n \int_0^{\frac{\pi}{2}} \prod_\varepsilon
$$

```
\begin{displaymath}
\Big(\frac{x+1}{x-1}\Big) {2}$\\
$\big(\Big(\bigg(\Bigg($\quad
$\big\}\Big\}\bigg\}\Bigg\}$\quad
$\big|\Big|\bigg|\Bigg|$\quad
\end{displaymath}
                                                                          ((x+1)(x-1))^2\frac{1}{2} \left( \frac{1}{2} \right)^{n-1}¯
                                                                                                             \overline{1}¯
                                                                                                              \frac{1}{2}\overline{\phantom{a}}¯
                                                                                                                \begin{array}{c} \hline \end{array}\overline{\phantom{a}}\mathsf{l}¯
                                                                                                                 \overline{\phantom{a}}\overline{\phantom{a}}\overline{\phantom{a}}\overline{\phantom{a}}
```

```
\begin{displaymath}
\mathbf{X}=
 \left(%
 \begin{array}{ccc}
 x_{11} & x_{12} & \ldots \\
 x_{121} & x_{122} & \ldots \\
 \vdots & \vdots & \ddots \\
 \end{array}%
 \right)
```
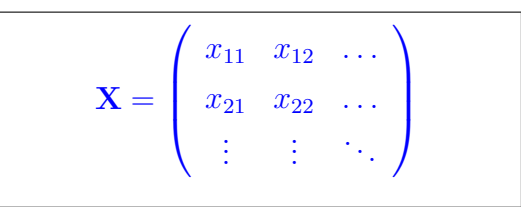

\end{displaymath}

rumus dengan penomoran menggunakan lingkungan equation seperti di bawah ¯  $\overline{a}$  $\overline{a}$ 

$$
\begin{split}\n&\text{intra} \text{ arg}_{\text{cur}} \text{ parameter in } \text{arg}_{\text{sg}} \text{ arg}_{\text{cur}} \text{ arg}_{\text{cur}} \text{ arg}_{\text{cur}} \text{ arg}_{\text{cur}} \text{ arg}_{\text{cur}} \text{ arg}_{\text{cur}} \\
&= \left| \int_{X^{v}} P(w_{1}, dx^{(v)}) \int_{X^{s-v}} P_{s-v}(w_{1}, x^{(v)}, dy^{(s-v)})_{A^{(s)}}(x^{(v)}, y^{(s-v)}) - \int_{X^{v}} P(w_{2}, dx^{(v)}) \int_{X^{s-v}} P_{s-v}(w_{2}x^{(v)}, dy^{(s-v)})_{A^{(s)}}(x^{(v)}, y^{(s-v)}) \right| \\
&= \left| \int_{X^{v}} P(w_{1}, dx^{(v)}) - P(w_{2}, dx^{(v)}) \right| \int_{X^{s-v}} P_{s-v}(w_{1}x^{(v)}, dy^{(s-v)}) \\
&= \left| \int_{X^{v}} \left[ P(w_{1}, dx^{(v)}) - P(w_{2}, dx^{(v)}) \right] \int_{X^{s-v}} P_{s-v}(w_{1}x^{(v)}, dy^{(s-v)}) - P_{s-v}(w_{2}, x^{(v)}, dy^{(s-v)}) \right|_{A^{(s)}}(x^{(v)}, y^{(s-v)}) \\
&\leq \left| \int_{X^{v}} \bigwedge_{v} (w_{1}, w_{2}, dx^{(v)}) \int_{X^{s-v}} P_{s-v}(w_{1}, x^{(v)}, dy^{(s-v)})_{A^{(s)}}(x^{(v)}, y^{(s-v)}) \right| \\
&\left| \left[ \int_{X^{v-1} \times A_0} P_{v}(w_{2}, dx^{(v)}) + \int_{X^{v-1} \times A_0} P_{v}(w_{2}, dx^{(v)}) \right] \right| \\
&\left| \int_{X^{s-v}} \bigwedge_{s-v} (w_{1}, x^{(v)}, w_{2}, x^{(v)}, dy^{(s-v)})_{A^{(s)}}(x^{(v)}, y^{(s-v)}) \right| \tag{4.1}\n\end{split}
$$

<span id="page-28-0"></span>contoh rumus dengan eqnarray

$$
\sum_{t=1}^{n} e^{iwt} = e^{iw} \left( \frac{e^{iwn} - 1}{e^{iw} - 1} \right)
$$
\n
$$
= e^{iw} \left[ \frac{e^{iwn/2} (e^{iwn/2} - e^{-iwn/2})/2i}{e^{iw/2} (e^{iw/2} - e^{-iw/2})/2i} \right]
$$
\n
$$
= e^{iw} \left[ e^{iwn/2} e^{-iw/2} \left( \frac{\sin(wn/2)}{\sin(w/2)} \right) \right]
$$
\n
$$
= e^{iw(n+1)/2} \left( \frac{\sin(wn/2)}{\sin(w/2)} \right)
$$
\n
$$
= \cos(w(n+1)/2) \frac{\sin(wn/2)}{\sin(w/2)} + i \sin(w(n+1)/2) \frac{\sin(wn/2)}{\sin(w/2)} (4.2)
$$

### 4.2 Definisi dan Teorema

Ketika menulis sebuah artikel, jurnal ataupun buku yang berhubungan dengan matematika, anda tentu perlu sesuatu cara yang memudahkan anda di dalam penulisan "Teorema", "Lemma", "Definisi","Aksioma" dan semacamnya. LATEX menyediakan perintah untuk penulisan tersebut, yaitu dengan perintah  $\neq$  \newtheorem{nama}{counter}{teks}{section} seperti dituliskan di bawah ini

```
\newtheorem{defn}{Definisi}[section]
\newtheorem{thm}[defn]{Teorema}
\newtheorem{cat}[defn]{Catatan}
\newtheorem{exa}[defn]{Contoh}
\newtheorem{lem}[defn]{Lemma}
\newtheorem{cor}[defn]{Akibat}
```
Letakkan perintah tersebut pada bagian preambule, setelah pendefinisian paket, di bawah ini adalah salah satu contoh kode dan hasil dalam membuat teorema

#### <span id="page-29-0"></span>\begin{thm}

Andaikan \$f\$ fungsi terbatas dengan domain \$I=[a,b]\$ dan \$\alpha\$ adalah fungsi yang didefinisikan dan monoton naik di I, dan \$m \leq f(x) \leq M\$ untuk semua \$x \in I\$. Maka  $\mathcal{b}-\alpha(b)\leq {\int_{\underline{\alpha}}^{\underline{a}}^{\underline{b}}d\alpha \leq \underline{\alpha}}$  ${\int_{a}^{\overline{b}}}{f}d\alpha}$ leq M(\alpha(b)-\alpha(b))\$\$ lebih lanjut, jika \$f\$ adalah Riemann-Stieltjes integrabel di \$I\$, maka  $\mathcal{b}-\alpha(b)\leq {\int_{a}}^{b}{f}d\alpha$  $\leq M(\alpha(b)-\alpha(b))$ \$\$ \end{thm}

**Teorema 4.2.1** Andaikan f fungsi terbatas dengan domain  $I = [a, b]$  dan  $\alpha$ adalah fungsi yang didefinisikan dan monoton naik di I, dan  $m \leq f(x) \leq M$ untuk semua  $x \in I$ . Maka

$$
m(\alpha(b) - \alpha(b)) \le \int_{\underline{a}}^{b} f d\alpha \le \int_{a}^{\overline{b}} f d\alpha \le M(\alpha(b) - \alpha(b))
$$

lebih lanjut, jika f adalah Riemann-Stieltjes integrabel di I, maka

$$
m(\alpha(b) - \alpha(b)) \le \int_a^b f d\alpha \le M(\alpha(b) - \alpha(b))
$$

## BAB V

# <span id="page-30-0"></span>Pembuatan Rumus-rumus Kimia,Fisika

### 5.1 Rumus Fisika

LATEX selain mempunyai kemampuan dalam menulis rumus matematika juga bisa untuk menulis rumus-rumus fisika beberapa diantaranya adalah:

\$\$V\_{{A}{B}}}=\frac{V\_{A}+V\_{B}}{1+\frac{V\_{A}.V\_{B}}{C^2}}\$\$

$$
V_{AB} = \frac{V_A + V_B}{1 + \frac{V_A \cdot V_B}{C^2}}
$$

\$\$M=\frac{N\_{2}\Phi\_{21}}{i\_{1}}=\frac{N\_{1}\Phi\_{21}}{i\_{2}}\$\$

$$
M = \frac{N_2 \Phi_{21}}{i_1} = \frac{N_1 \Phi_{21}}{i_2}
$$

\$\$qVA+{\frac{1}{2}mv\_{A}^{2}}=qVB+{\frac{1}{2}mv\_{B}^{2}}\$\$

$$
qVA + \frac{1}{2}mv_A^2 = qVB + \frac{1}{2}mv_B^2
$$

 $\{\Delta{t}^{'}=\frac{\Delta{t}_{0}}{\sqrt{1-\frac{V^{2}}{C^{2}}}}\$ 

$$
\Delta t^{'}=\frac{\Delta t_{0}}{\sqrt{1-\frac{V^{2}}{C^{2}}}}
$$

#### 5.2 Rumus Kimia

LATEX selain mempunyai kemampuan dalam menulis rumus matematika dan rumus fisika juga mempunyai kemampuan dalam menulis rumus kimia, jika ingin menulis suatu rumus kimia anda tinggal menggunakan paket X<sup>T</sup>MT<sub>E</sub>X.

<span id="page-31-0"></span>Definisikan pada preambule \usepackage{xymtex} berikut disajikan beberapa contoh sederhana

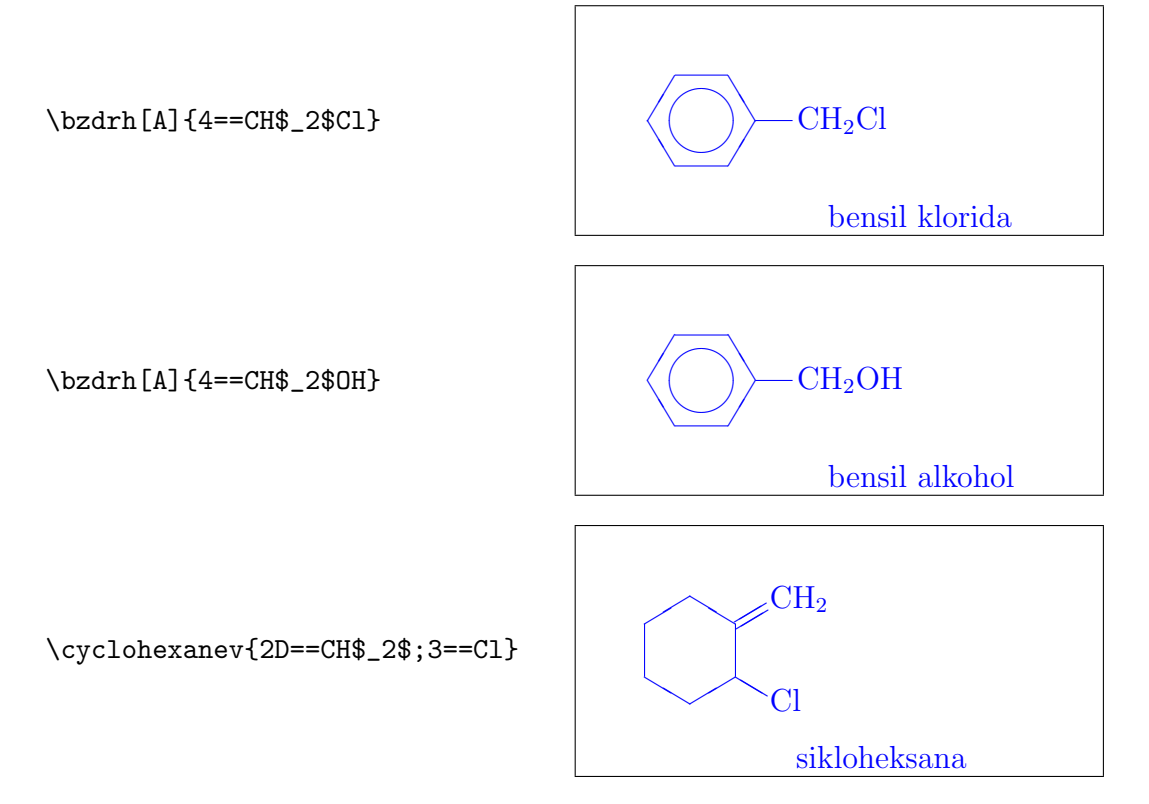

rumus kimia yang agak rumit

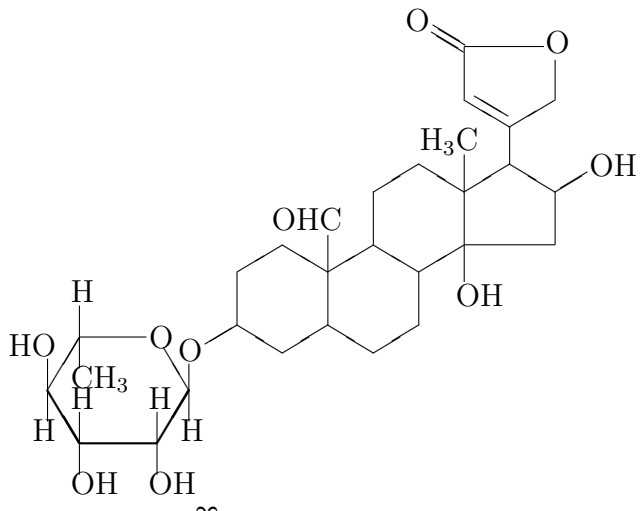

jika anda tertarik dengan paket $\hat{X^1\!M}$ TEX anda bisa melihat dan membacanya di folder :xymtx200.dvi

## BAB VI

### Tips dan Trik Penggunaan LATEX

# <span id="page-32-0"></span>6.1 Aplikasi tambahan dalam pembuatan dokumen LATFX

#### 6.1.1 Mathtype

- Mathtype Apabila anda merasa kesulitan untuk membuat rumus dengan mengunakan LATEX atau anda bingung dengan perintah-perintahnya, anda tidak perlu khawatir karena anda bisa menggunakan Mathtype untuk membantu anda. Mathtype merupakan merek dagang dari Design Science inc. situs resmi dari mathtype ialah <www.dessci.com> Langkah-langkah yang perlu anda lakukan adalah sbb:
	- 1. Atur Preferences di mathtype dengan cara mengklik Preferences  $\rightarrow$  Translators di jendela Translators klik/pilih (Translation to other language (text)) dan di field Translation pilih (TeX – LaTeX 2.09 or later)ini memungkinkan anda menerjemahkan rumus yang anda buat ke bahasa LaTeX ataupun bahasa lainnya. Setelah itu klik ok
	- 2. Buat rumus dengan Mathtype
	- 3. Copy rumus yang telah di buat ke editor LaTeX (Winedt/TeXnicCenter). Untuk lebih jelas anda bisa membacanya di mathtype user manual

#### 6.1.2 GrindEQ Math Utilities 1.2.1

Grindeq GrindEQ Math Utilities 1.2.1 adalah utiliti yang dipergunakan untuk :

1. Normalize Microsoft Equation 3.x (2.x) objects,

- <span id="page-33-0"></span>2. Convert MathType objects to Microsoft Equation 3.x objects,
- 3. Import documents from TFX, L<sup>AT</sup>FX, AMS-TFX, AMS-L<sup>AT</sup>FXto Microsoft Words documents format (T<sub>E</sub>X-to-Word Converting)
- 4. Export Microsoft Word documents to T<sub>E</sub>X, L<sup>H</sup>E<sub>Z</sub>, AMS-T<sub>E</sub>X, AMS-LATEXformat (Word-to-TEXConverting)

penulis menggunakan GrindEQ Math Utilities untuk melakukan konversi dari Ms word ke LATEX dan dari LATEX ke Ms word utiliti ini sangat berguna sekali walaupun belum terlalu sempurna dalam melakukan konversi. Anda bisa mendapatkannya di alamat <www.grindeq.com> grindeq merupakan software shareware 30 hari. Pada tahun 2006 Grindeq mengeluarkan versi 2.0 dengan beberapa tambahan utiliti dalam pengolahan gambar dan cross reference.

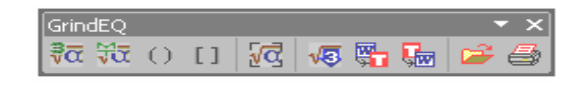

Gambar 6.1: Toolbar GrindEQ Math Utilities

#### 6.1.3 WinEdt Plug-Ins & Add-ons

- Winedt-Jika Anda Menggunakan WinEdt sebagai editor untuk membuat dokumen Plugin LATEX anda bisa mengambil beberapa aplikasi yang bisa membantu dalam membuat sebuah dokumen LATEX diantaranya adalah:
	- 1. LaTable(Aplikasi untuk membuat tabel di  $\langle \text{H} \rangle$
	- 2. Tablas
	- 3. Array
	- 4. TeXaide (Aplikasi gratis untuk membuat rumus sama seperti Mathtype)
	- 5. MathL<sup>AT</sup>FX

<span id="page-34-0"></span>6. NewLATEX

dan masih banyak yang lain anda bisa mendownloadnya di alamat [www.winedt.](www.winedt.org) [org](www.winedt.org)

# 6.2 Membuat slide dengan FTFX

Cara-Untuk membuat slide presentasi dengan LATEXyang anda perlukan adalah domembuat cumentclass beamer dengan beberapa paket tambahan yang mendukung seslide perti:

- pgf versi 0.63 atau versi yang lebih tinggi
- xcolor versi 2.00 atau versi yang lebih tinggi

Jika anda menggunakan pdflatex atau Lyx, yang anda perlukan adalah

- 1. Lyx versi 1.3.3. atau versi yang lebih tinggi
- 2. pdflatex versi 0.14 atau versi yang lebih tinggi.

Jika anda menggunakan MikTEX, untuk instalasi anda cukup menggunakan MikTEXupdate wizard untuk menginstal paket LATEX-Beamer, Pgf, dan Xcolor. Anda juga bisa menginstal secara manual dengan melakukan instalasi paket-paket tsb ke dalam texmf tree. Dalam pembuatan presentasi atau slide di LATEX, ketiga paket ini harus diinstal lengkap.

Untuk mendapatkan document class beamer, pgf, dan xcolor anda bisa mendownloadnya di alamat <http://sourceforge.net/projects/latex-beamer/> atau <www.ctan.org>. Informasi tambahan bagi pengguna MikT<sub>E</sub>Xversi 2.4 keatas dan TEX Live paket-paket tersebut sudah tersedia langsung.

### 6.3 Draftcopy

Caramembuat draftcopy Draftcopy adalah teks yang berada pada dokumen namun terlihat transparan berguna untuk memberikan ciri bahwa dokumen tersebut adalah hasil <span id="page-35-0"></span>karya anda atau untuk memperindah dokumen yang telah anda buat,untuk membuat Draftcopy yang perlu anda lakukan ialah menambahkan perintah:

```
\documentclass[indonesia]
\usepackage{Draftcopy}
tulis perintah diatas pada permulaan dokumen, dan edit file
draftcopy.sty di folder C:\latex\texmf\tex\latex\draftcopy,
tambahkan baris perintah seperti contoh ini:
}
\DeclareOption{indonesia}{
\def\draftcopy@Name{Adi}\def\draftcopy@Scale{115}
}
```
## 6.4 Psnup (multiple page per sheet)

Cara-Psnup merupakan utiliti untuk membuat beberapa halaman dalam satu kertas membuat (multiple page per sheet) langkah untuk membuatnya adalah sbb: psnup

- 1. copy file dgn ekstensi .ps yang telah anda buat ke folder c:\latex\texmf\miktex
- 2. lalu buka Msdos prompt dan pindah ke direktori c:\latex\texmf\miktex, ketikkan perintah seperti di bawah ini:

```
c:\latex\texmf\miktex>psnup -2 [inputfile (ekstensi .ps)]
[outputfile] misalnya c:\latex\texmf\miktex>psnup -2 a.ps b.ps
```
hasilnya yaitu file bernama b.ps yang terdiri dari 2 halaman dalam satu kertas

## DAFTAR PUSTAKA

- [1] Abe Susanto dan I Wayan Warmada. GNUPLOT UNTUK ORANG LU-GU Tim pandu, 2001
- [2] Adi Asriadi dan Haris Bhakti P. Jumlah Riemann-Stieltjes Dalam Pengkondisian Monoton Naik Untuk Menentukan Kekontinuan Suatu Fungsi pada Integral Riemann-Stieltjes, 2004
- [3] Guido Gonzato. *ET<sub>F</sub>Xfor Word Processor Users*. Universita di Verona (Italy),2001
- [4] HansDulimarta. Pengenalan T<sub>E</sub>Xdan  $E$ FEX. Tim pandu, 2001
- [5] Klaus Lagally.  $ArabT_FX$  a System for Typesetting Arabic. Universitat Stuttgart(Germany), 1999
- [6] Leslie Lamport.  $\beta T \beta X$  A Document Preparation System Users Guide and Reference Manual. Addison-Wesley, 1985.
- [7] Shinsaku Fujita. XIMTFXfor Typesetting Chemical Structural Formulas. Enhanced Functions for Version 2.00. Kyoto Institute of Technology-Japan, 1998
- [8] Sudarwanto Mengenal LATEX, UNJ 2004
- [9] Tobias Oetiker Hubert Partl, Irene Hyna and Elisabeth Schlegl. The Not So Short Introduction to  $BT\cancel{F}X2\epsilon$ . GNU GPL, 2001
- [10] <http://en.wikipedia.org/wiki/Latex>
- [11] <http://it.metr.ou.edu/latex/>
- [12] <http://www.latex.org>

# INDEKS

 $LFT<sub>E</sub>X, 2$  $LFT<sub>E</sub>X, 2$ TEXNICCENTER, [4](#page-4-0) Bab, [6](#page-12-0) BibTEX, [7](#page-13-0) Definisi, [23](#page-29-0) Draftcopy, [29](#page-35-0) font, [8](#page-14-0) footnote, [10](#page-16-0) indeks, [11](#page-17-0) Judul, [6](#page-12-0) Kile, [4](#page-4-0) Knuth, [2](#page-2-0) margin, [9](#page-15-0) MikTEX, [6](#page-12-0) Paket, [6](#page-12-0) penomoran, [10](#page-16-0) psnup, [29](#page-35-0) Rumus kimia, [25](#page-31-0) spasi baris, [8](#page-14-0) Teorema, [23](#page-29-0) WinEdt, [4](#page-4-0)

Winedt plugin, [28](#page-34-0)